### **LPIC-1 101-400 – Lesson 1**

## **103.1** Work on the Command Line (CLI)

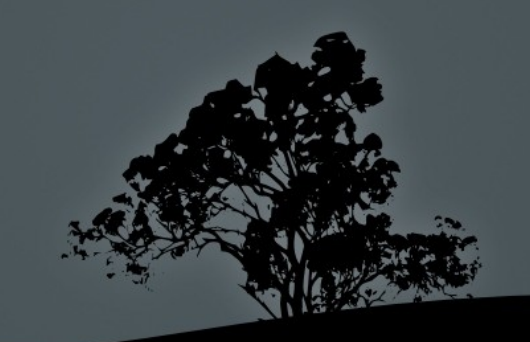

# **Terminology**

- There are many different terms related to the CLI:
	- **Shell:** the command line interface that runs in a terminal to execute commands.
	- **Terminal:** Programs that emulate the behavior of an old school Unix terminal (e.g. VT100)

**Console:** Synonym to Terminal

# **Examples of Shells**

- **bash:** the most popular shell in Linux, default for most systems.
- **bsh:** a simple shell upon which bash was based on
- **dash**: combines the speed of bsh with the functionality of bash
- **csh/tcsh:** inspired from C. Fundamentally different from bash
- **ksh:** merges elements of bsh and csh
- **zsh:** a feature-rich and powerful shell

# **Examples of Terminals**

- GNOME Terminal
- Konsole (KDE)
- **xterm**
- **Terminator**
- $\blacksquare$  TTYs (Ctrl-Alt-F2  $\ldots$  F6)
- MobaXterm (Windows)
- PuTTY (Windows)
- TeraTerm (Windows)
- **Windows Subsystem for Linux WSL**

## **The Shell Prompt**

**user@hostname: src\$**

The "\$" sign implies non privileged user

**root@hostname:~#**

The "#" sign implies privileged user (root)

**echo \$PS1**

The \$PS1 variable (Prompt String 1) defines the shell form:

**[\u@\h \W]\\$**

explanation: \u: username, \h:hostname \W:basename

Additional information:

**\$ man bash** # Lookup PROMPTING

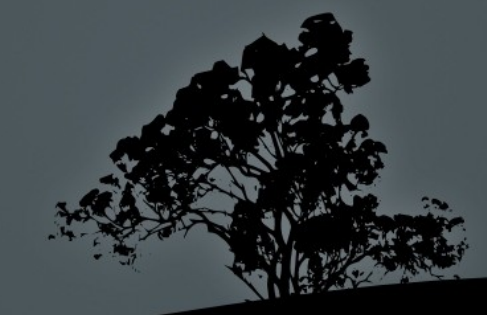

### **Basic Command Syntax**

- **<command> <command options> <arguments>** e.g.:
	- **\$ ls -la src**
	- total 24
	- drwxrwsr-x 6 root src 4096 2011-06-21 11:34 .
	- drwxr-xr-x 11 root root 4096 2011-05-29 14:34 .
	- drwxr-xr-x 4 root root 4096 2011-05-29 14:34 fglrx-8.840
	- drwxr-xr-x 24 root root 4096 2011-05-29 14:30 linuxheaders-2.6.38-8
	- drwxr-xr-x 7 root root 4096 2011-05-29 14:30 linuxheaders-2.6.38-8-generic

drwxr-xr-x 11 root root 4096 2011-06-21 11: virtualbox-ose-4.0.4

## **Builtins and external commands**

- Builtin commands are commands provided by the shell itself, e.g. export, alias, cd etc
- more info: man builtins
- External commands are distinct executable files, e.g. **ls**, **man**, **which**

more info: **man <command>**

 There are commands that are both external and builtin, like **echo** and **pwd**

In this case priority goes to builtins

# **Basic Commands**

- **cd**: change directory
- **PWD**: print working directory
- **echo**: print text/variables in stdout
- **export**: export variables
- **man:** manual pages for commands
- **uname**: system information
- **exec**: Execute a file
- **type:** Show type of command
- **Which:** show path of external command
- **exit**: exit current session/shell
- Ę **logout**: exit current session
- **time**: calculate execution time
- **history**: show command history
- **env**: show environment variables
- **set**: show/set variables
- **unset**: unset variables
- **history**: show list of past **commands**

## **Absolute – Relative Paths**

Absolute paths always start with "**/**", e.g.:

#### **/home/user/bin**

• Relative path start from the current direstory, e.g.:

**./bin** points to **/home/user/bin** if you are in **/home/user** already

The dot and slash "**./**" can be omitted, e.g.:

**bin** points to **/home/user/bin** if you are in **/home/user** already

A double dot and slash **"../"** is interpreted as "Go back one directory" e.g.:

**../user2/bin** points to **/home/user2/bin** if you already in **/home/user**

 The tilde character "**~**" and the variable **\$HOME** point to the current user's home directory (homedir), e.g.

if the user name is "**user**" then  $\sim$ /**bin** and **\$HOME**/ **/home/user/bin**

## **Command Execution**

- **First priority goes to builtins.**
- Next priority goes to every executable file in the **\$PATH**, e.g.:

**\$ echo \$PATH /home/theo/bin:/usr/local/sbin:/usr/local/bin:/usr/sbin:/us r/bin: /sbin:/bin:/usr/games**

- Directories in the left side are given higher priority than directories in the right, e.g. **/home/theo/bin/ls** has priority over **/bin/ls**
- **\$ ls -l /bin/bash**
	- -rwxr-xr-x 1 root root 954896 2011-04-01 00:20 /bin/ The x character states that the file /bin/bash executable.

## **Command Execution**

- For commands not included in the **\$PATH** you should explicitly define the absolute or relative path, e.g: **/usr/lib/gettext/hostname** or **./commands/testing**
- **The exec** command can execute other executables
- To execute a command in the current directory we use "**./**" e.g.: **./testing**
- For successive command execution we can use "**;**" e.g.: **<cmd1> ; <cmd2> ; <cmd3>**

## **Command Substitution**

- We can expand the output of a command to be used as an argument to another command.
- There are two ways to do this: **\$(command)** or **`command`**. The former is recommended as it is safer when there are strange meta-characters in the command
- **\$ echo \$HISTFILE** # show the file where the command history is saved

 **\$ ls -l \$(echo \$HISTFILE)** # The **echo \$HISTFILE** command is invoked first and it's output is passed as an argument to the **ls -l** command.

## **Command Completion**

- Bash as well as other shells provide a "**command completion**" feature by invoking the "**Tab**" key
- A single **Tab** will auto-complete the following characters, provided they are unique:
	- **\$ pass<Tab> → \$ passwd**
- Two successive **Tabs** will display other possible commands, if the set already typed is not unique:

**\$ pas<Tab><Tab> →**  passwd paste pasu

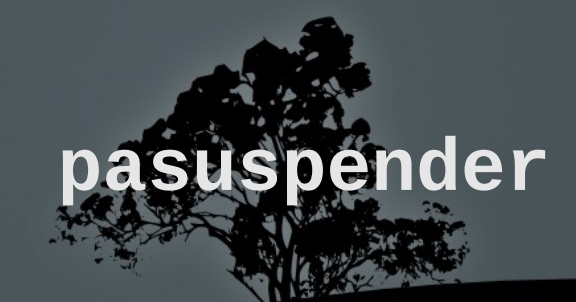

### **Command Completion**

• The same logic applies to paths, e.g.:

**\$ cd /var/lo<Tab><Tab> → local/ lock/ log/**

 **\$ cd /var/loca<Tab> → \$ cd /var/local/**

> *Note: some systems (like Ubuntu) have extended this concept to options/parameters completion or even the file type expected by the command.*

# **Command History**

- The **history** command will return a list with the most recent commands
- **\$HISTSIZE:** this variable will display the size of the command history (default: **1000** commands)
- **SHISTFILE:** this variable will return the command history file
- (default: ~/.bash\_history)

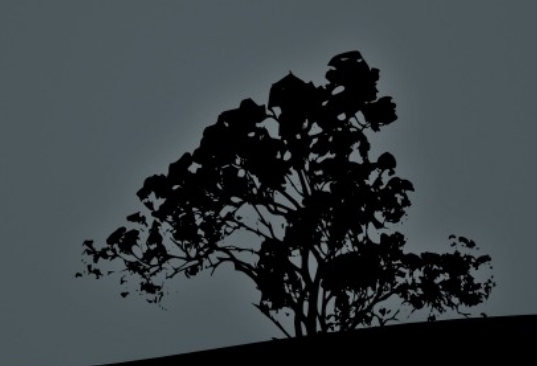

# **Command History Expansion**

- **!!** Executes the most recent command
- **.** In Execute the n<sup>th</sup> command. We can use the **history** command to see the command numbers.
- **. !-n** Execute the n<sup>th</sup> from the end of the command history.
- **!string** execute the most recent command starting with the characters "**string**".
- **!?string** execute the most recent command containing the characters "**string**".
- **Astring1Astring2** repeat last command, replacing "**string1**" with "**string2**".
- **\$ fc** edits the most recent command histor

## **Shell Shortcuts**

- **Ctrl-p** Go a command back (also 'Up Arrow')
- **Ctrl-n** Next command (also 'Down Arrow')
- **Ctrl-b** A character backwards (also 'Left Arrow')
- **Ctrl-f** A character forward (also 'Right Arrow')
- **Ctrl-a** Go to the beginning of a line (also 'Home')
- **Ctrl-e** Go to the end of line (also 'End')
- **Ctrl-t** Transpose the character left of the cursor with the character under the cursor
- **Ctrl-l** Clear screen but leave the current line to the top of the screen

*Note: The Bash shell has the same shortcuts as the Emate: The Bash shell has the Emacs editor* 

## **Shell Shortcuts**

- **Meta-<** Go to the top of the command history
- **Meta->** Go to the bottom of the command history
- **Ctrl-d** Delete character right of the cursor
- **Ctrl-k** Delete (kill) the text to the end of line
- **Ctrl-y** Paste (yank) the deleted text
- **Meta-d** Delete (kill) the current word
- **Ctrl-rtext** search text backwards
- **Ctrl-stext** search text forward
- **Ctrl-x Ctrl-e** invoke the default text editor *Note: the 'Meta' key is usually assigned to the*

#### **Environment and Shell Variables**

- **\$ PROXY=http://proxy.domain.int** # set a Shell variable
- **\$ export PROXY** # export a variable to child shells (Environment Variable)
- **\$ export PROXY=http://proxy.domain.int** # combine the previous two commands in one

### **Commands env, set and unset**

- The **env** command will return the list of environment variables: **\$ env | more** # (press q to exit **more**)
- The **set** command will return the list of shell variables: **\$ set | less** # (press q to exit **less**)
- **\$ unset PROXY** # unset the variable **\$PROXY** from the Shell and Environment
- **\$ set -o** # status of shell options
- **\$ set -o/+o <option>** # set/unset shell options
- **\$ set -o vi** # use **vi** shortcuts instead of **emacs** in the **bash** shell
- **\$ set +o history** # disable the command history
- **\$ set -o allexport** # export all variable the Environment

## **The `uname` command**

The **uname** command will return some useful information about our system

- **\$ uname -a** # display all available info
- **\$ uname -r** # kernel release
- **\$ uname -n** # machine hostname
- **\$ uname -v** # kernel version and info
- **\$ uname -o** # os name
- **\$ uname -s** # kernel name
- **\$ uname -m** # system architecture

## **The `which` and `type` commands**

- **\$ which set** # no external command named `set`
- **\$ \$ type set #** set is a builtin command set is a shell builtin
- **\$ which echo** # path of echo external command /usr/bin/echo
- \$ **type echo** # `echo` is builtin AND external echo is a shell builtin
- **\$ type ls** # ls is in fact an alias ls is aliased to `ls –color=auto'
- $\bullet$  **\$** \ls # run the unaliased version of `

# **Getting Help with commands**

- Most command support the **-h** or **--help** options (or both) for basic help, e.g.:
- **\$ ls --help**
- **\$ gzip -h**
- The **man** will give us a more detailed description of the command, e.g.:

#### **\$ man bash**

- Some command make use of the **info** command for an even more detailed description. **info** supports hyperlinks. Example:
	- **\$ info date**

**"When all else fails, read the manual" ~ Ancient UNIX proverb ~**

# **Manpages Sections**

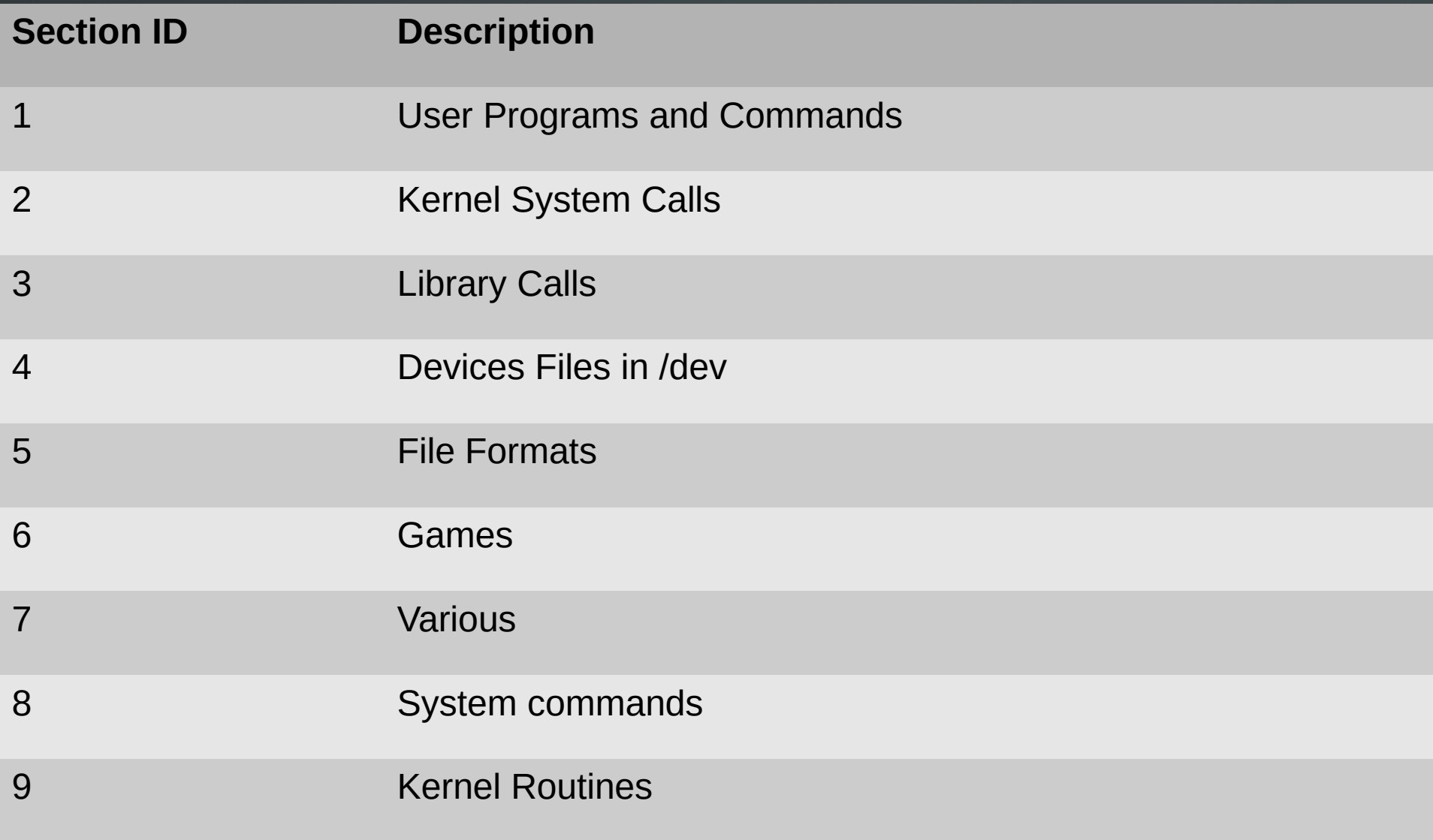

THE REAL PROPERTY.

## **Using the `man` command**

- **\$ man -wa passwd** # show all man files related to **passwd**
- **\$ man passwd** # displays the first of the 3 pages based on the priority: **1:8:2:3:4:5:6:7:9**
- **\$ man 1 passwd** # shows the man page related to **passwd** in section **1**
- **\$ man 1ssl passwd** # shows the man page related to **passwd** in subsection **1ssl**
- **\$ man 5 passwd** # shows the man page related to **passwd** in section **5**
- **\$ man -a passwd** # shows successively all man pages named **passwd**
- **\$ man -f passwd** # (identical to **whatis**) shows a brief description of all pages named **passwd**
- **\$ man -k passwd** # (identical to **apropos**) shows a brief description of all pages containing **passwd**
- **\$ man -K passwd** # shows successively all man pages named containing **passwd** in their content

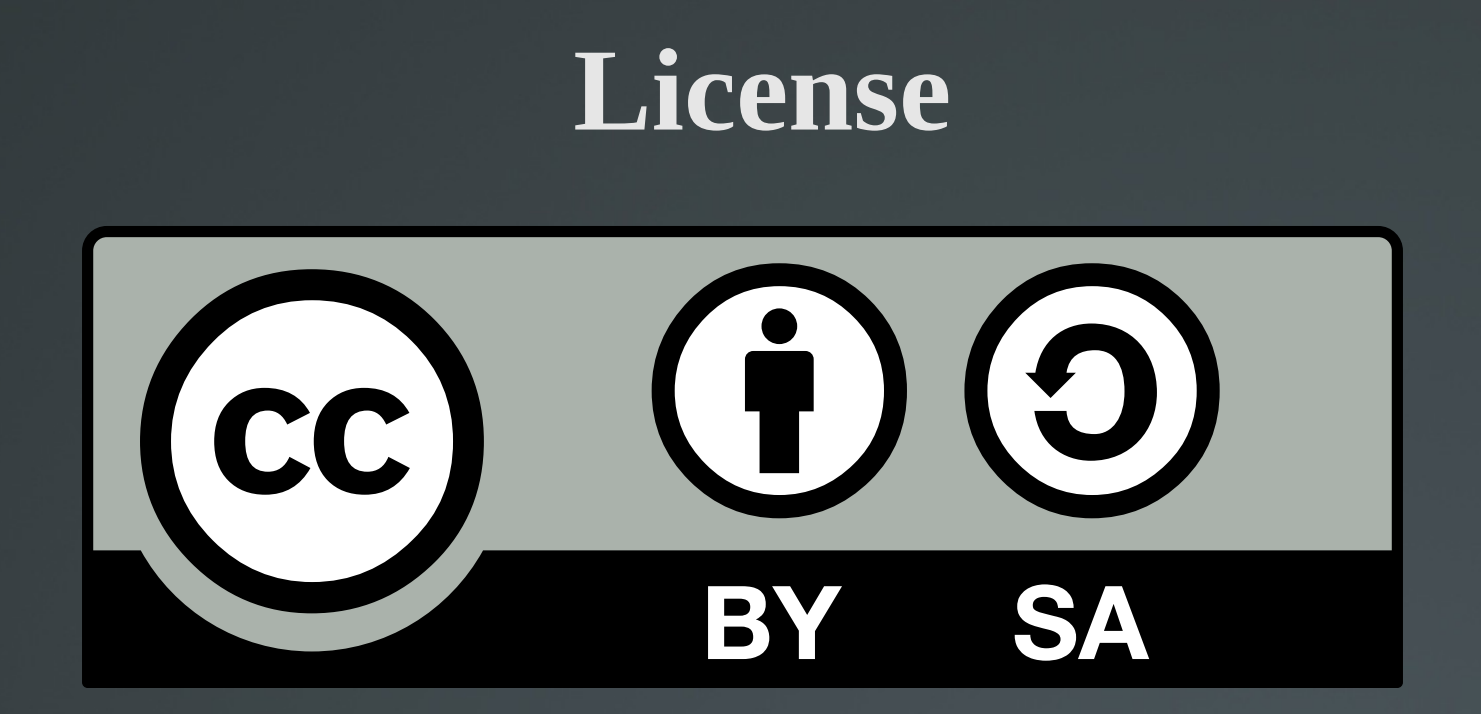

The work titled "LPIC-1 101-400 – Lesson 1" by Theodotos Andreou is distributed with the Creative Commons Attribution ShareAlike 4.0 International License.

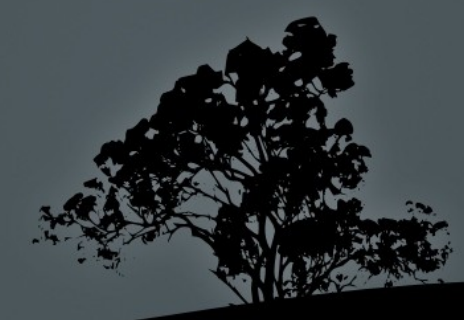